### アナログフィルム画像のデジタル化ロールフィルムの画像をScanBitでデジタル化します

### 2011年12月9日ホンダインターネット倶楽部勉強会八重洲ホンダビル2F加島 清美

 $1/10$ 

### デジタル化の発端

- 1.デジタル化以前の写真は、撮影したフィルムを現像業者に依頼して写真用紙に焼き付け現像してもらったが、必要な写真でも出来栄えが暗い画像のときがあった。しかし、それを 大きく引き伸ばしてもらうと、思いのほか綺麗なことがあったので、デジタル化が普及した現在では、そのような画像はデジタル写真に変換し、自分で明るさや色調を整えたり構図を変えたりしたいと思った。
- 2.撮影した画像は、フィルムの老化によって長期保存が無理な ので、画像をデジタル化してCD、DVDまたはHDDに保管した 方が経年変化が防止でき保存管理がしやすくなると考えた。3. 古いアナログ画像でDigiBookを作ってみたいと思った。

 $2/10$ 

### アナログ写真をデジタル化する方法

アナログ写真をデジタル化する方法として、我々ができる方法には下記の方法があるが、原画フィルム使用がベターである 1.プリントした写真を、スキャナーでコピーしてデジタル化する・・・・・・解像度dpiを選ぶ、大きいほど細密な画像が得られる

2.ロールフィルムをフィルムスキャナーでデジタル化する

 出来るだけ解像度を高いフィルムスキャナーを選ぶことと、画像によってはスキャンの時の露出を選ぶ必要がある

 注:画像を保存するメディアも定評がある商品を選ばないと劣化が心配である

フィルムスキャナーの種類

フィルムスキャナーはかっては透過式原稿スキャナー付きのスキャナーが用いられたが、今はインターネットで検索すると100種に及ぶ手ごろな価格のフィルムスキャナーが販売されていることがわかる。価格も4980円から 44800円と幅があって解像度の高いものほど精細なデジタル画像が得られるが、今回手頃な価格のScanBit FS-511を購入して試してみた。

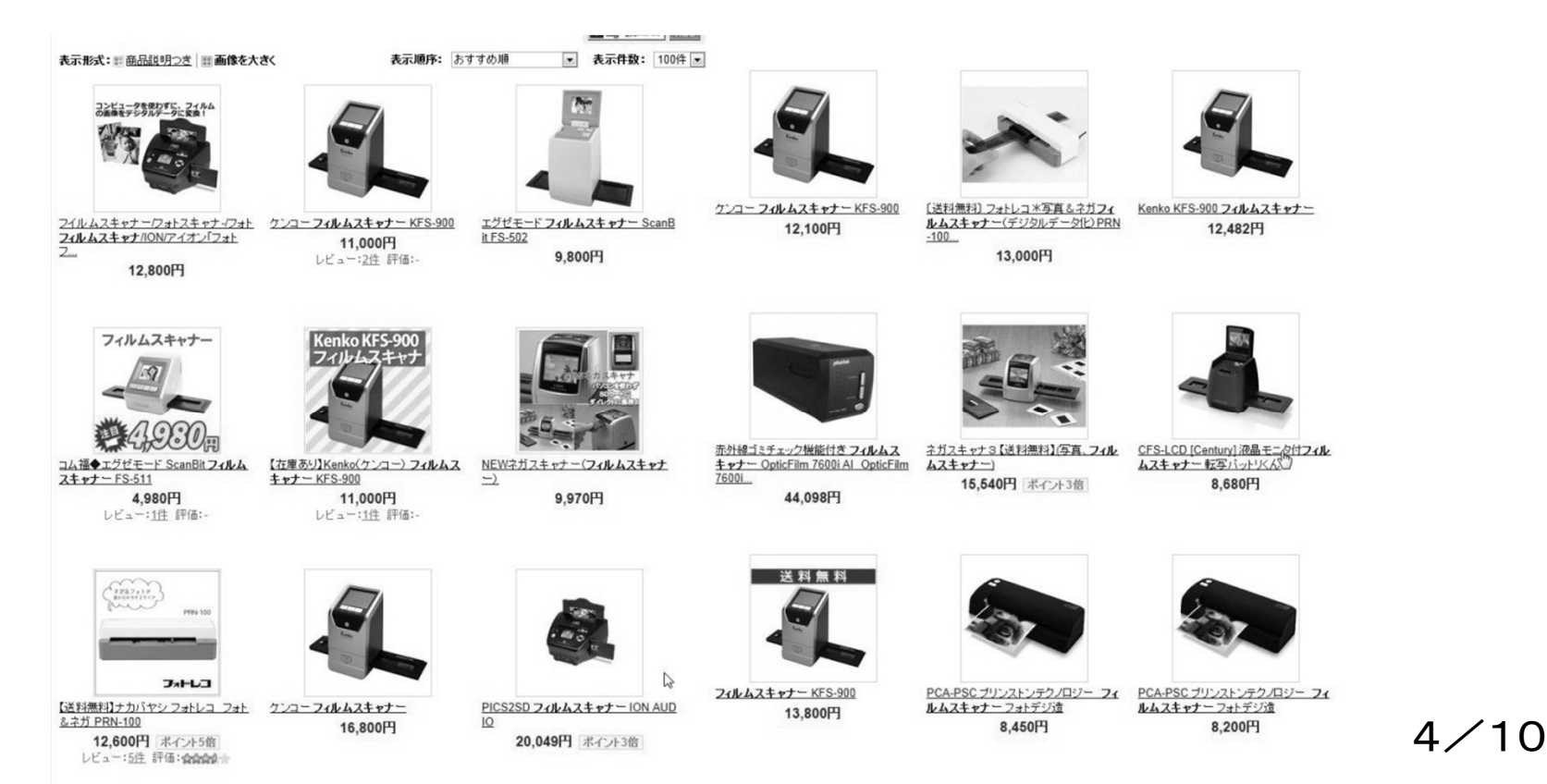

# 今回使用する機器

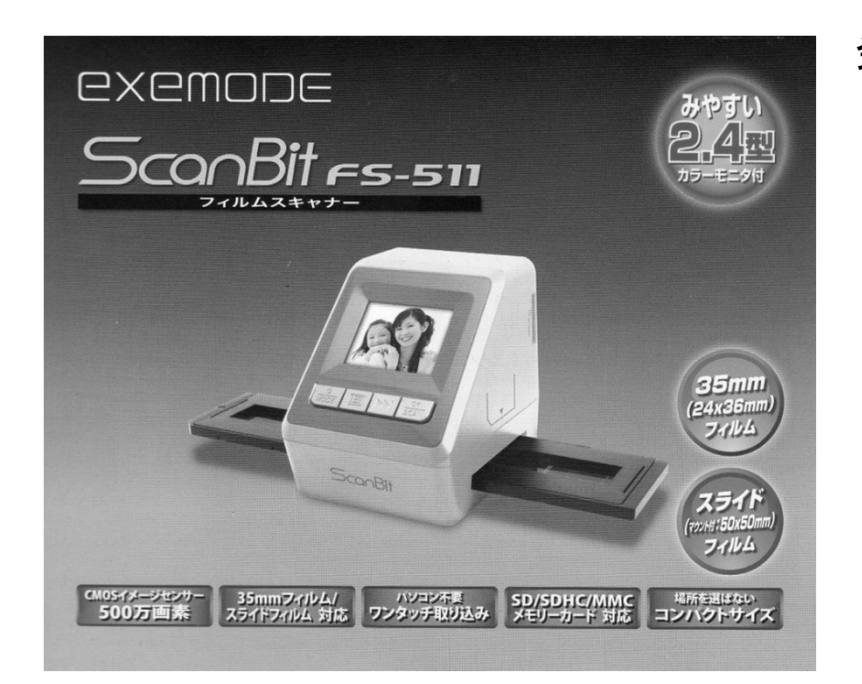

製品名: ScanBit FS-511

発売元: エグゼモード株式会社 <sup>特</sup> <sup>徴</sup>

- **2.4**インチカラーモニターでネガカラー画像 をポジティブカラーで見ることができ、その画像を ポジティブ画像にしてメモリーカード<br>*に* <sup>の</sup> デー・サ は ::sas.sでast++ はプ!! 、 ゟ に保存、またはUSB2.0でPCまたはプリンターに画像ファイルを送ることができる
- **変換タイムは1枚/1秒で、自動的にNo.を付け** て保存する

方式はJPEG Exif2.2標準

カラーバランスは自動 露出選択5種類<br>フィルムサイブけ35mm(34x36mm)

- フィルムサイズは35mm(24x36mm) スライド(50x50mm)
- 解像度 1,800dpi 2560x1688 <sup>ヒ</sup>゚クセル
- 電源:DC5V、AC1OOV-240Vアダプタ
- 重量:328g

## 画像に応じた露出補正ができる

### フィルムの画像の質に応じて、5段階の露出補正ができる

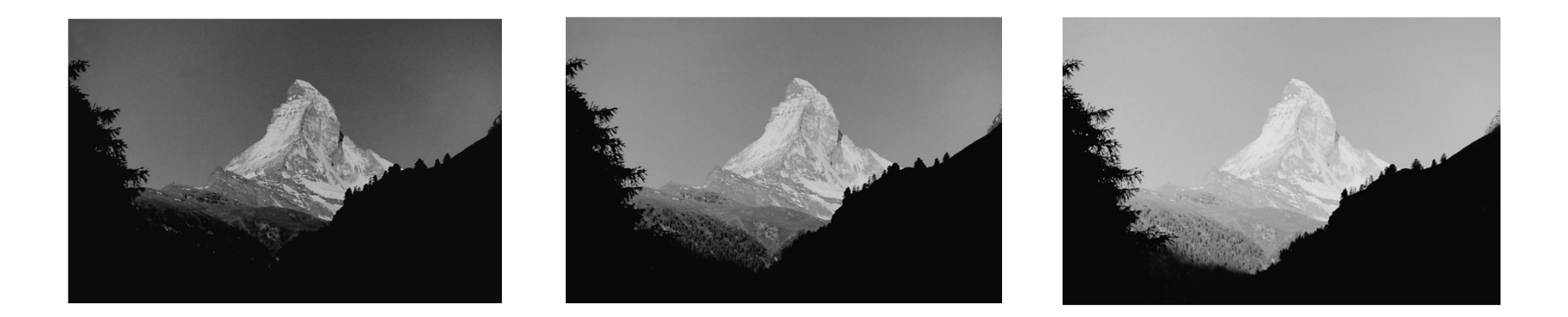

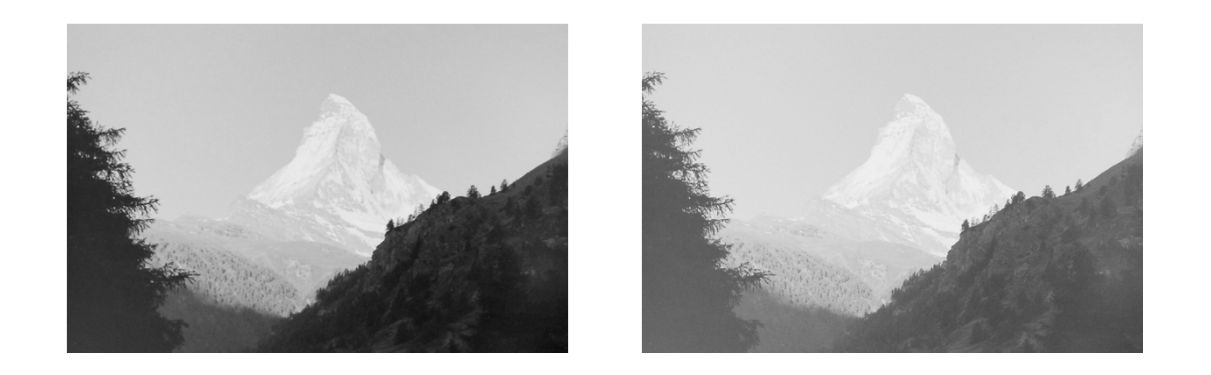

### プリント画像と原画フィルムの画像比較プリント画像をスキャナーで変換した画像 原画フィルムをScanBitで変換した画像

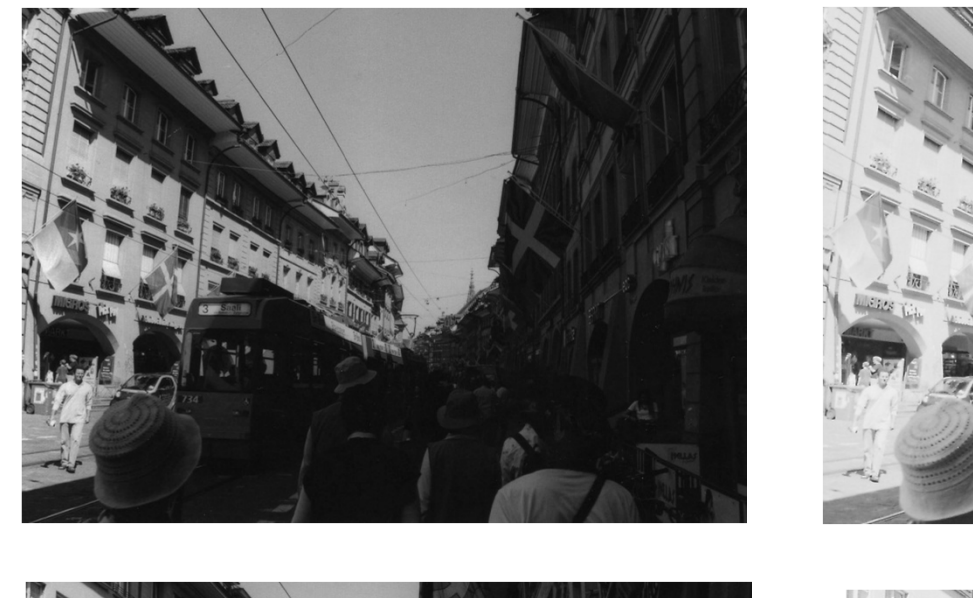

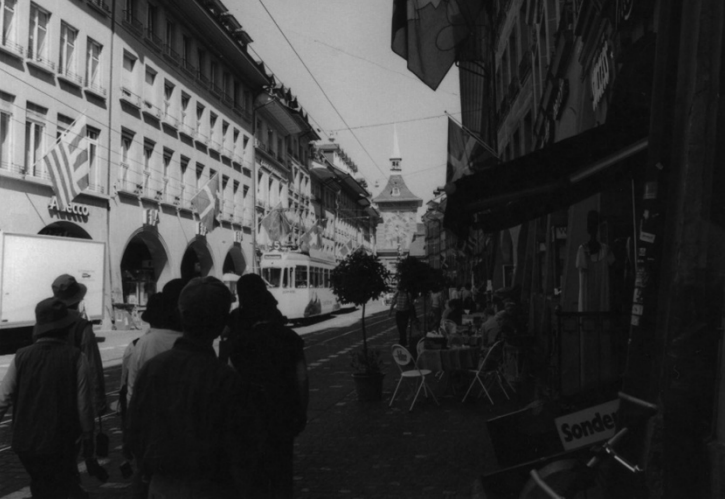

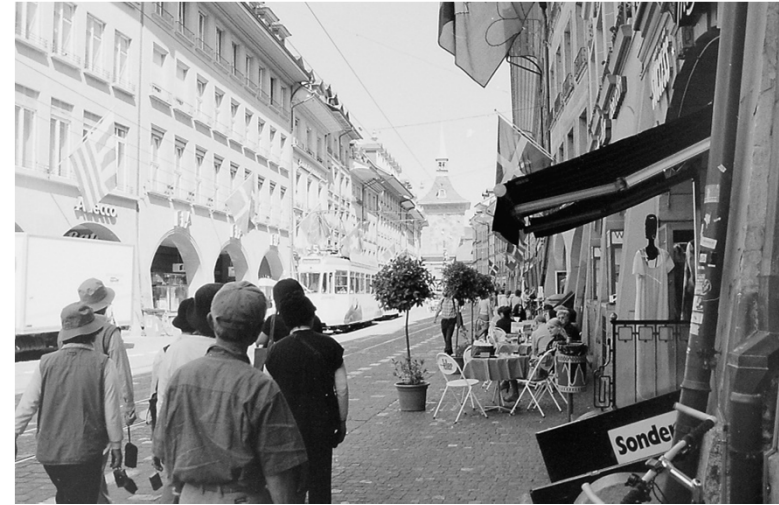

### ScanBitでデジタル化した画像

### ピクチャ ライブラリ 並べ替え: フォルダー ▼ アナログデジタル化 IMAG0001-2 **IMAG0003** IMAG0004 **IMAG0005 IMAG0006** IMAG0006改 **IMAG0010 IMAG0011 IMAG0012** IMAG0013 **IMAG0014 IMAG0015** IMAG0016 **IMAG0018** IMAG0019 IMAG0020 **IMAG0027 IMAG0028 IMAG0033** IMAG0034 IMAG0022 IMAG0024 IMAG0025 **IMAG0030** IMAG0035 IMAG0036 **IMAG0037 IMAG0038**  $img010$  $img012$  $img013$  $img011$ img018のコピー img014 img015 img016 img017 img019 img020改 img021改 img023改 Iシオガマ カウベル マッターホルン

 $\overline{z}$ 

 $\sigma$ /10

### デジタル画像の保存

画像ファイルができたら、CD-R, DVD-RまたはHDDに貼り付けて保存する

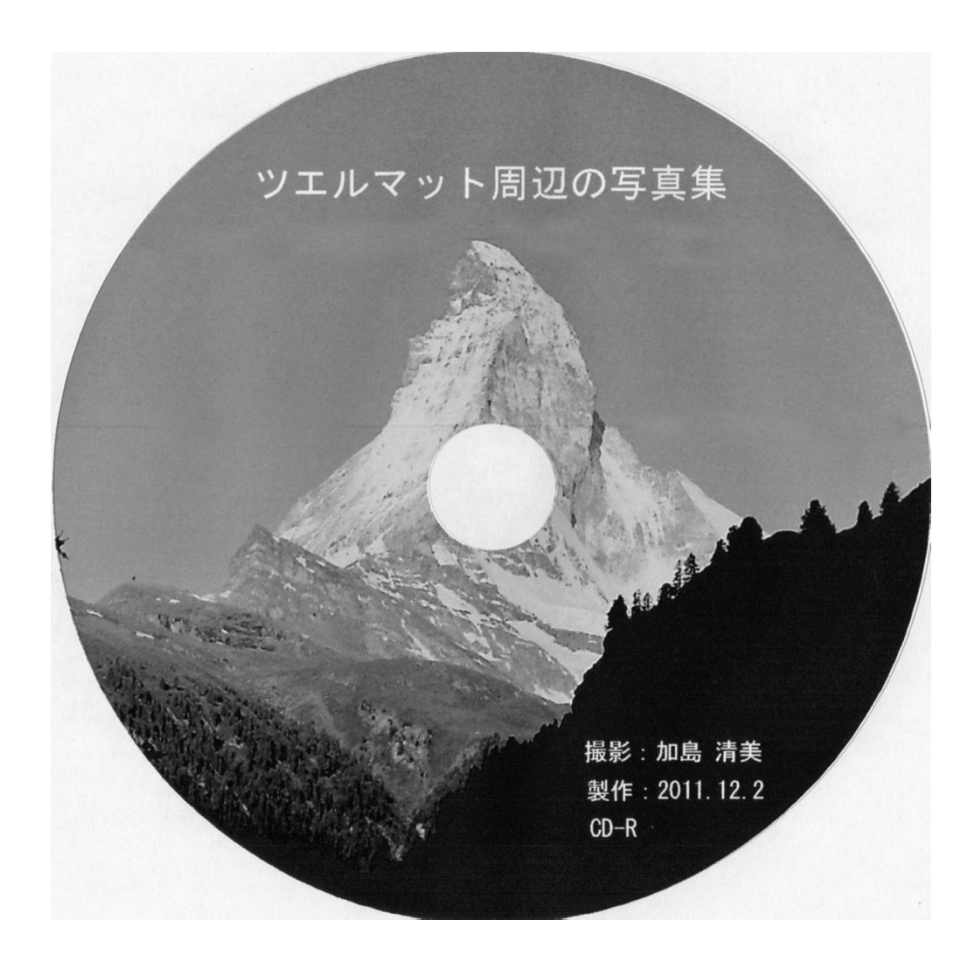

この事例では、ラベル製作 ソフトで、ラベルメーカー、 ラベル番号でベースを選び写真を張り付け、文字を 書いてみた 管理しやすいように内容や種類などを表に書く

 $9/10$ 

### <sup>総</sup> <sup>括</sup>

- 1.写真はフィルムでもデジタルでも、良いカメラで適性構図、適性光線状態適性露出、適性ピントで手振れなく撮影した画像が好ましい
- 2.DP屋のプリントは、フィルムの実態に対して現像エラーがある
- 3.ロールフィルムの画像を比較的適性に保存するためには、性能の高いフィルムスキャナーでデジタル化してCD、DVDまたはHDD等で保存したい
- 4.プリントした画像をデジタル化するより原画フィルムからデジタル化した方が良い
- 5.高性能のレタッチ用アプリケーションを使えば、多少の露出エラーや画像の傾きや構図や色調は補正できる
- 6.皆さん、いろいろな器具や電子機器を使って良い画像作りや適性保存に努めお楽しみください。一部の画像処理アプリケーションが既に採用しているように、画像の類別保存と活用の分野にも心がけては如何でしょうか。終わり